Käyttäjäraportin käyttöohje Aurora teleQ

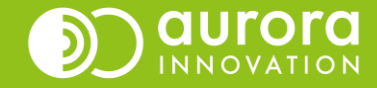

# Käyttäjäraportti Aurora teleQ:ssa

Raportit välilehdellä näkyy **RAPORTTI**-otsikon alla eri raporttimuodot.

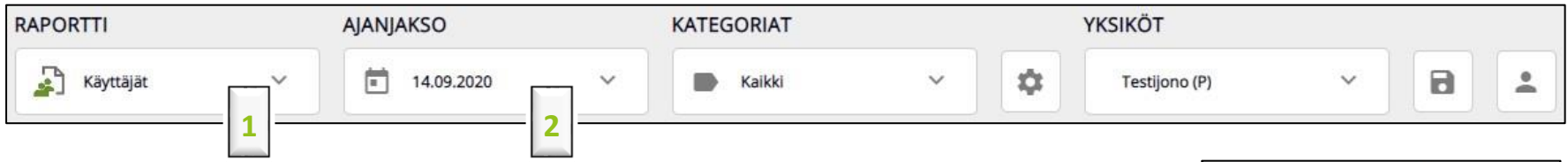

## **1**

Klikkaamalla nuolta, näet valittavat raportit. Valitse haluamasi raportti klikkaamalla raportin nimeä. Voit myös käyttää hakutoimintoa. Etsiessäsi tiettyä raporttia voit etsiä niitä nimellä, kuvaavalla tekstillä tai avainsanalla.

#### **2**

**AJANJAKSO**-kohdasta voit valita minkä ajanjakson haluat nähdä. Voit valita päivän, viikon, kuukauden tai minkä tahansa ajanjakson.

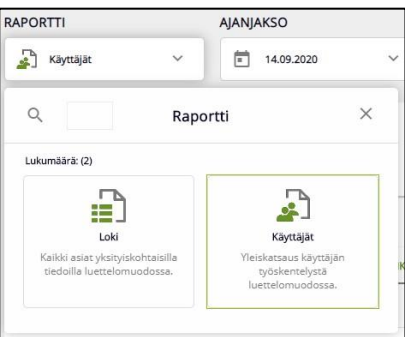

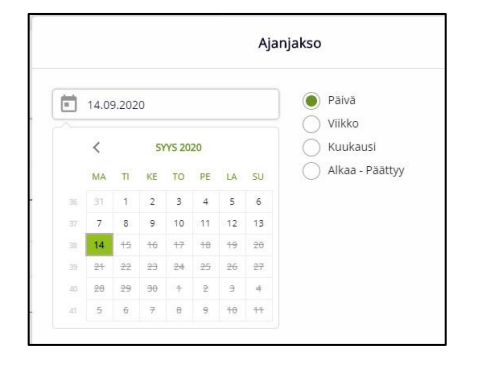

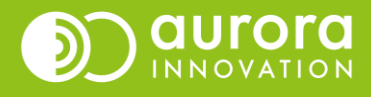

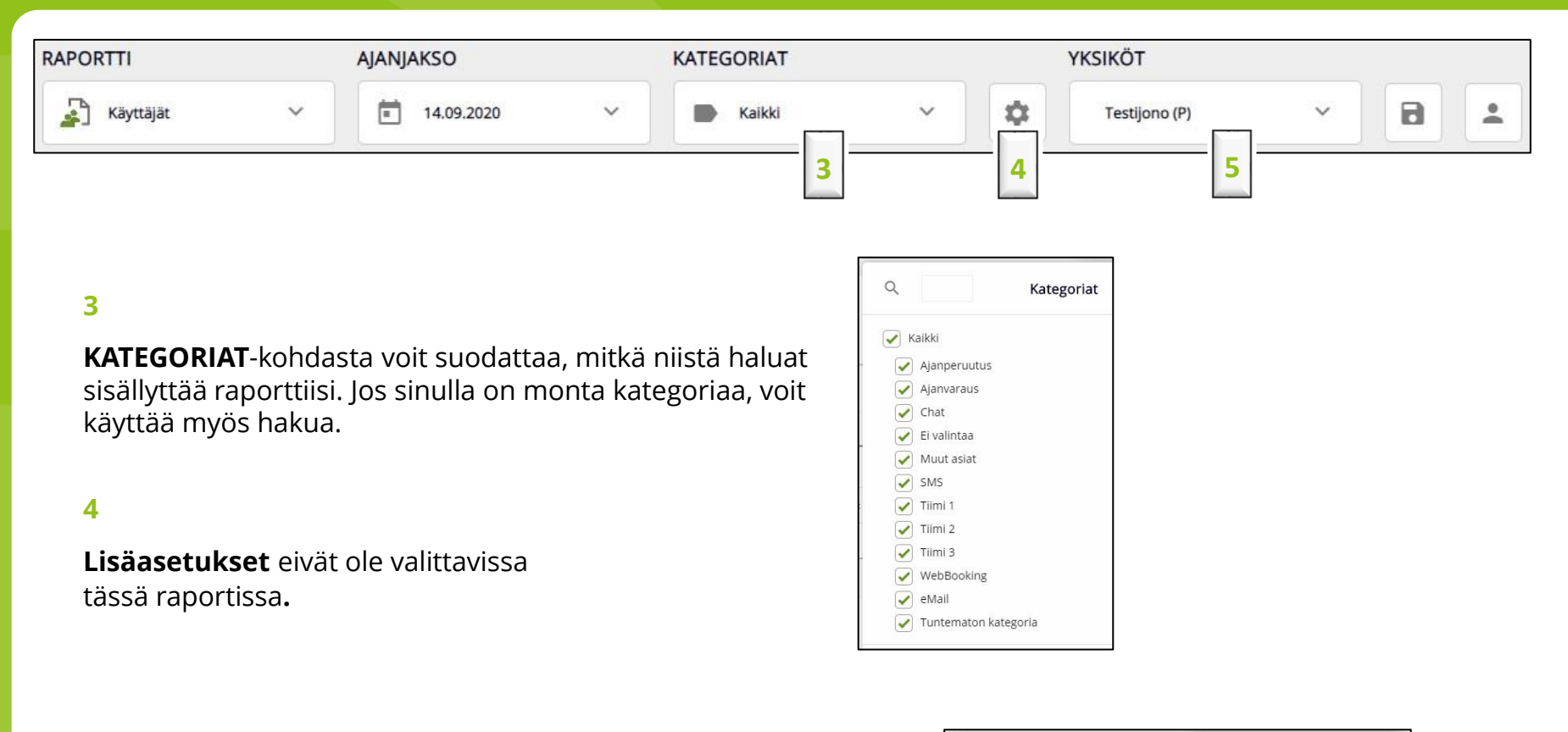

Jos sinulla on käyttöoikeus useampaan **yksikköön**, voit valita, mitkä yksiköt haluat sisällyttää raporttiisi.

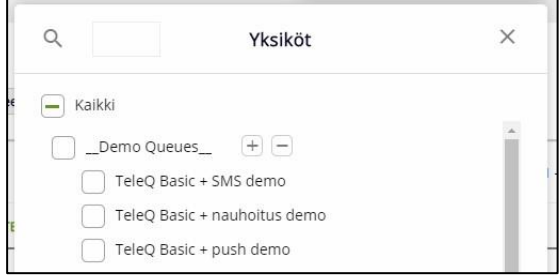

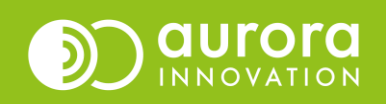

Tästä näet käyttäjäraporttisi ja sen sisältämät tapahtumat.

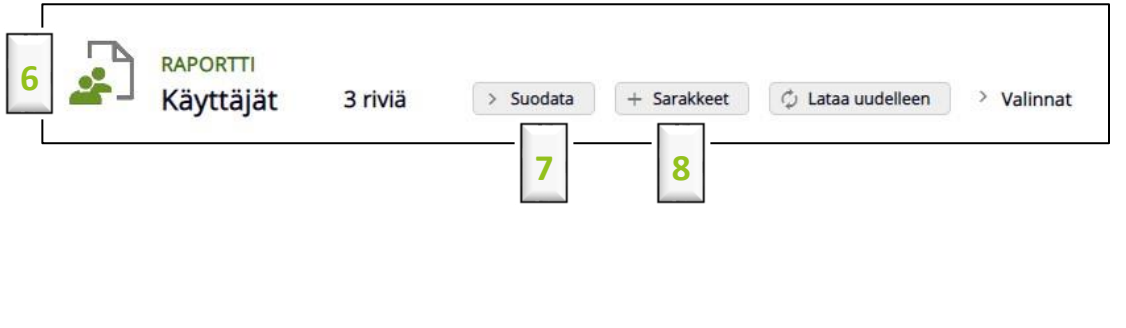

## **7**

Voit **suodattaa** käyttäjiä, jotka ovat kirjautuneet järjestelmään ja merkinneet tehtäviä valmiiksi tai jättäneet niitä kesken.

#### **8**

Kohdassa **sarakkeet** voit valita mitä tietoja haluat raporttiisi. Kuva esittää oletusasetukset. Oletusasetusten lisäksi suosittelemme valitsemaan **puheluiden kokonaiskesto-** sekä **yksikkö** –sarakkeet.

Tässä näkymässä voit järjestää sarakkeet haluamaasi järjestykseen raahaamalla sitä ylös tai alas.

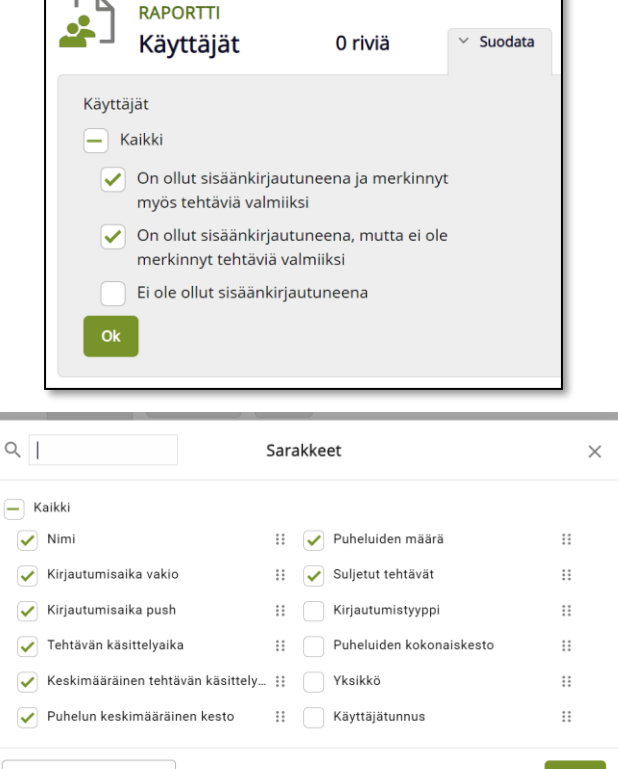

Valitut: 8 / 12

Ok

Palauta vakioasetuksiin

Klikkaa **valinnat** kohtaa nähdäksesi yhteenvedon raporttiisi tekemistäsi valinnoista.

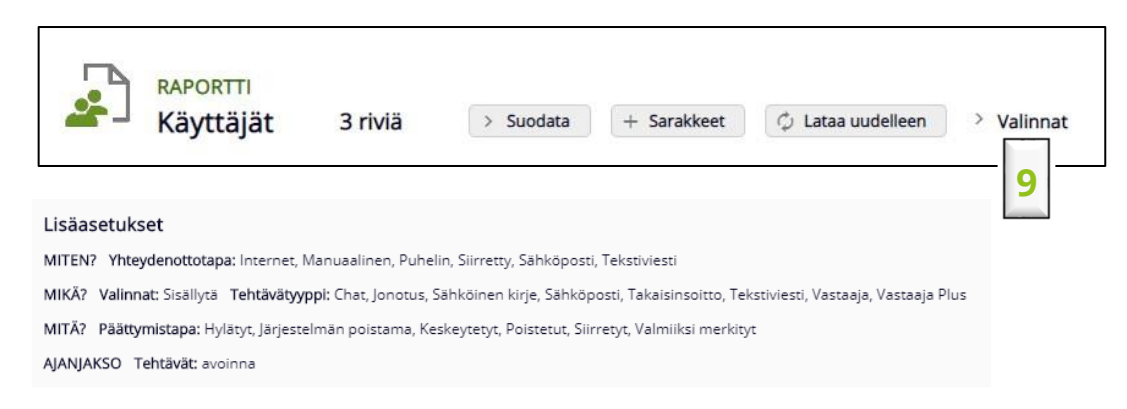

#### **10**

Jos raporttisi sisältää monta käyttäjää kaikki eivät näy etusivulla. Nähdäksesi kaikki käyttäjät voit joko rullata nuolinäppäimillä tai valita näkymän, jossa näytetään enemmän tietoa yhdellä sivulla.

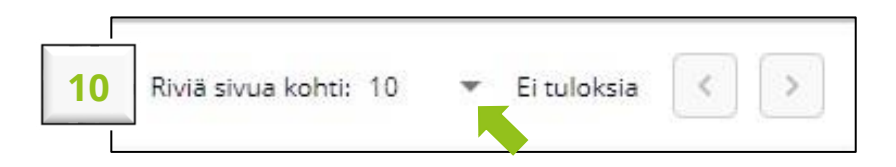

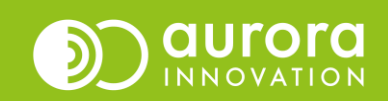

Näkymä, joka näyttää tiedot valinnoista, jotka teit aiemmin. Alla olevassa kuvassa näkyy tulos oletusasetuksilla.

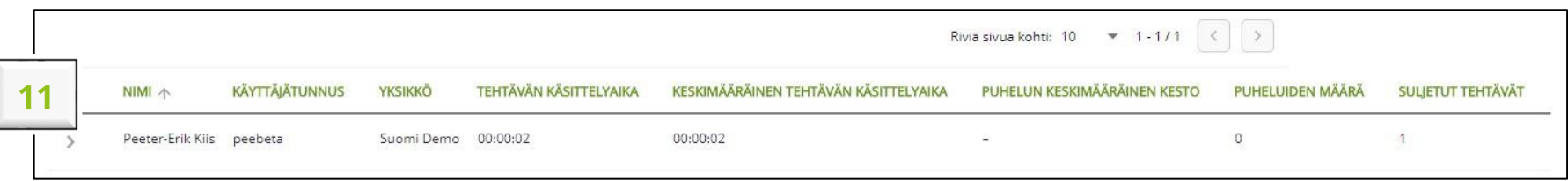

**Tehtävän käsittelyaika:** Kokonaisaika, jonka käsittelijä on käyttänyt tehtävien hoitoon.

**Keskimääräinen tehtävän käsittelyaika:** Keskimääräinen tehtävään kulunut käsittelyaika.

**Puhelun keskimääräinen kesto:** Keskimääräinen puhelun kesto, jonka käsittelijä on puhunut puhelimessa valitulla ajanjaksolla.

**Puheluiden määrä:** Käsittelijän soittamat puhelut valitulla ajanjaksolla.

**Suljetut tehtävät:** Käsittelijän valmiiksi kuittaamat (tai mahdolliset järjestelmästä poistetut) tehtävät valitulla ajanjaksolla.

**HUOM:** Puheluiden määrä ja suljettujen tehtävien määrä voi erota toisistaan. Raportti ottaa huomioon kaikki tehdyt puhelut sekä tehtävät omissa sarakkeissaan. Esimerkiksi tässä esimerkissä, käsittelijä on voinut hoitaa tekstiviestitehtävän tai puhepostitehtävän ilman takaisinsoittoa asiakkaalle. Jos soittoyrityksiä joudutaan tekemään useampi per tehtävä, niin tällöin puheluiden määrä on valmiiksi kuitattuja tehtäviä suurempi.

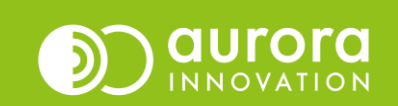

Jokainen rivi näyttää käyttäjän. Jos haluat katsoa yksityiskohtaisia tietoja käyttäjästä, klikkaa riviä ja saat näkymän käyttäjän eri ajanjaksoista (istunnoista).

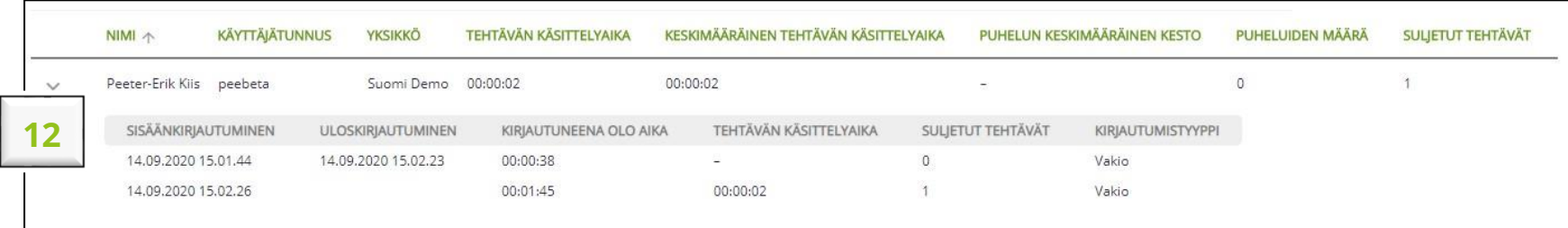

**Sisäänkirjautuminen:** Päivä ja kellonaika, jolloin käyttäjä on kirjautunut sisään.

**Uloskirjautuminen:** Päivä ja kellonaika, jolloin käyttäjä on kirjautunut ulos.

**Kirjautuneena oloaika:** Kokonaisaika, jonka käyttäjä on ollut kirjautuneena Aurora teleQ:hun valittuna ajanjaksona.

**Suljetut tehtävät:** Suljettujen tehtävien lukumäärä, joko valmiiksi merkityt, siirretyt tai poistetut.

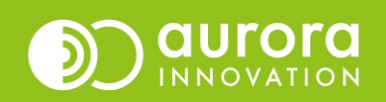

Luotuasi mieleisesi raportin voit tallentaa sen painamalla **diskettikuvaketta**. Muista muuttaa raportin nimi, jotta löydät sen myöhemmin. Voit nimetä tallentamasi raportin haluamallasi tavalla.

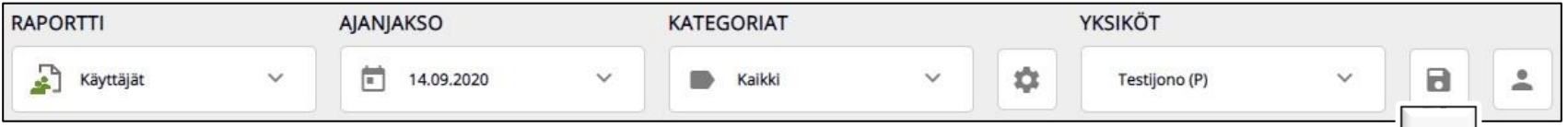

Jos tallennat raportin tälle päivälle, edelliselle päivälle, edelliselle viikolle tai edelliselle kuukaudelle, saat kaksi vaihtoehtoa ajanjaksolle.

Tässä esimerkkinä on tallentaminen yhdelle päivälle. Sama toimintatapa koskee myös muita ajanjaksoja.

Voit joko valita **Tänään** (päivämäärästä riippumatta) – tällöin raportti aukeaa aina päivälle jolloin avaat raportin.

"Päivämäärästä riippumatta" koskee tätä päivää tai eilistä päivää.

Tai valita vaihtoehtoisesti – **pp.kk.vvvv** (tarkka päivämäärä) – tämä tarkoittaa että päivä jolloin tallensit raportin (14.09.2020) näkyy kun avaat raportin.

Mikäli tallennat raportin tietyillä päivämäärillä **Mistä-Mihin**, tällöin voit vain muokata raportin nimeä.

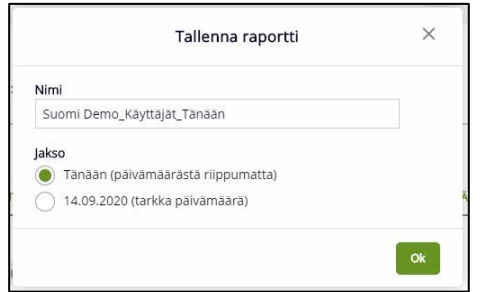

**13**

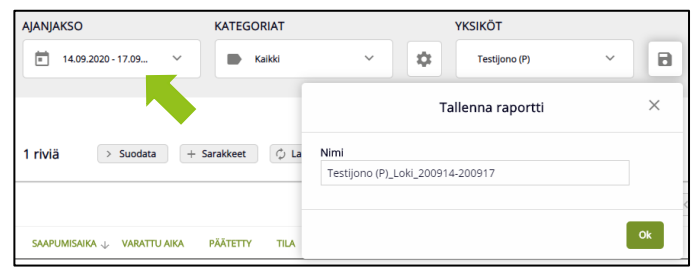

Pääset suosikkeihisi milloin vain menemällä **omiin raporttiasetuksiisi** ja valitsemalla haluamasi tiedoston.

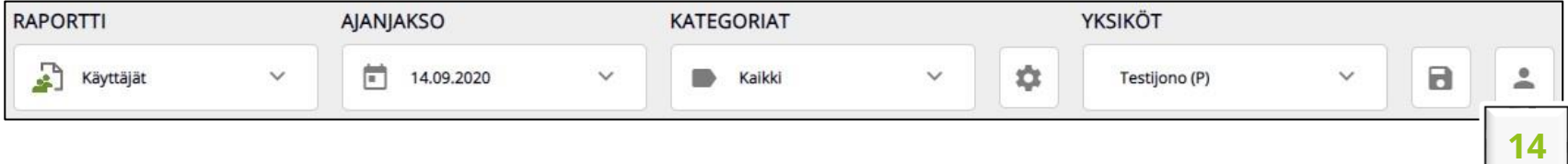

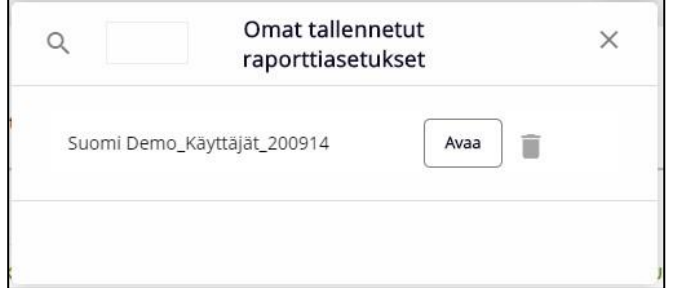

# **Tuki**

Onko sinulla kysyttävää tai asiaa käyttäjäraporttia koskien?

Aurora teleQ:n asiakastuki auttaa kaikissa kysymyksissä.

Puhelin (arkisin klo 8-16): 09 - 3158 4710

Sähköposti: tuki@aurorainnovation.com

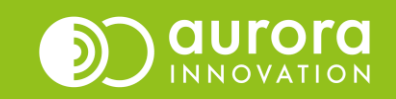